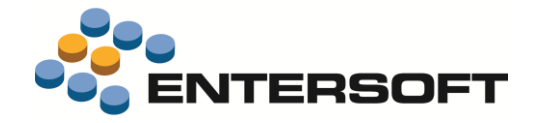

# **EBS Version 4.10.0.1**

**Entersoft Business Suite® | Entersoft CRM®**

Νέα χαρακτηριστικά και επεκτάσεις

i.

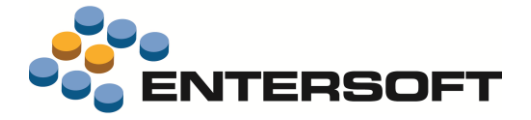

## Περιεχόμενα

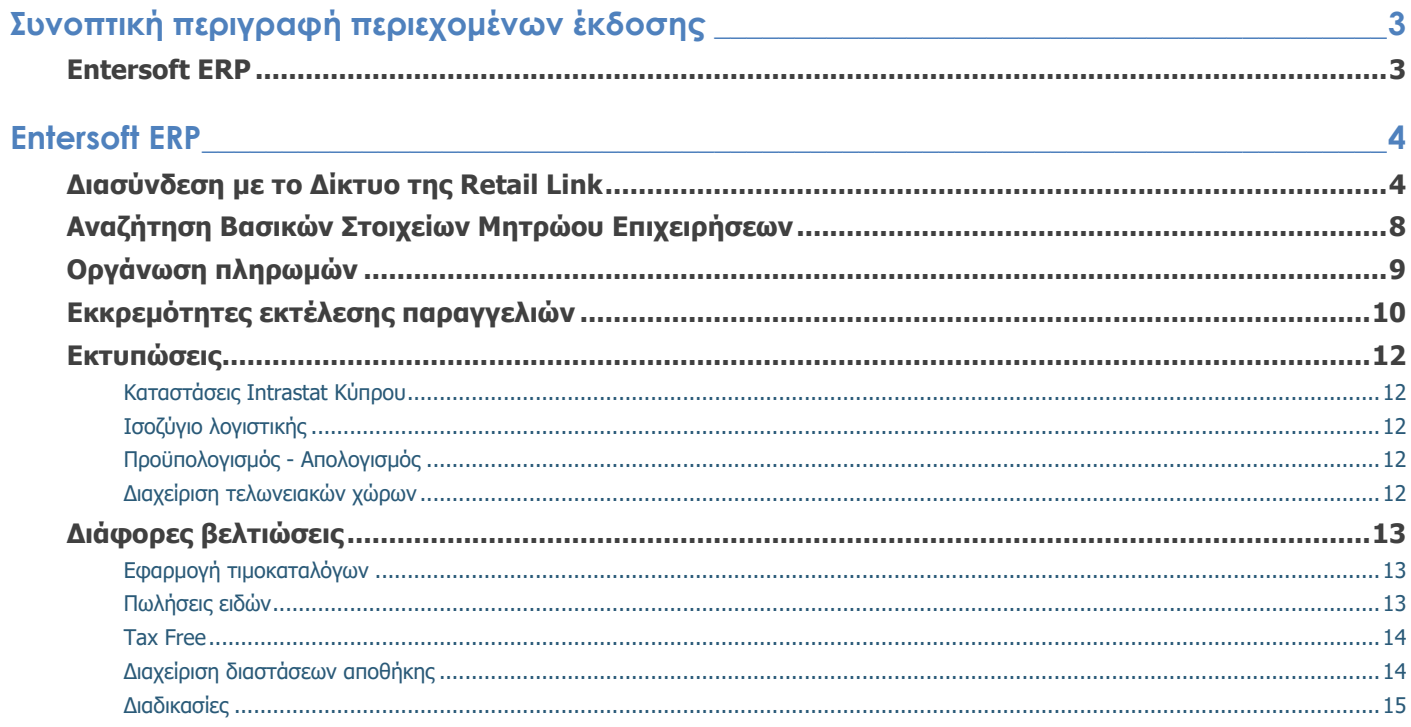

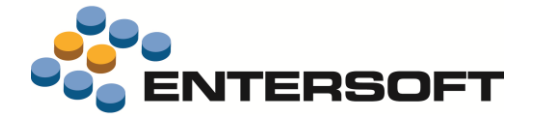

## **Συνοπτική περιγραφή περιεχομένων έκδοσης**

Δείτε μια συνοπτική περιγραφή των κύριων επεκτάσεων της έκδοσης. Στη συνέχεια, αναλύεται κατά κατηγορία ο πλήρης κατάλογος των νέων λειτουργιών & βελτιώσεων με οδηγίες χρήσης & παραδείγματα όπου χρειάζεται.

## **Entersoft ERP**

- **Διαδραστική διασύνδεση** με το Δίκτυο της **Retial Link**.
- Υποστήριξη της αναβαθμισμένης υπηρεσίας **αναζήτησης βασικών στοιχείων μητρώου** της ΑΑΔΕ.
- Νέα δυνατότητα **εκκαθάρισης εκκρεμοτήτων παραγγελιών.**

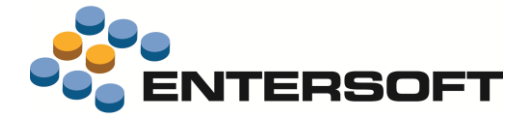

## **Entersoft ERP**

#### **Διασύνδεση με το Δίκτυο της Retail Link**

Σε αυτήν την έκδοση δόθηκε η δυνατότητα **διαδραστικής διασύνδεσης με την Retail Link** μέσα από την πλατφόρμα του Entersoft Business Suite®

Η Retail@Link είναι θυγατρική εταιρία του ομίλου Entersoft. Έχει δημιουργήσει ένα δυναμικά αναπτυσσόμενο B2B δίκτυο, προσφέροντας άμεση εξοικονόμηση κόστους και βελτιστοποιημένες λειτουργίες εφοδιαστικής αλυσίδας, με την υποστήριξη καινοτόμων S.a.a.S λύσεων και τη δύναμη του ομίλου Entersoft. Μέσω αυτών των υπηρεσιών προσφέρονται:

- Άμεση εξοικονόμηση κόστους με τάχιστο ROI
- Βελτιστοποίηση των λειτουργιών εφοδιαστικής αλυσίδας από την πώληση μέχρι την τιμολόγηση
- Εύκολη ηλεκτρονική συνεργασία, μέσα από το διαρκώς αναπτυσσόμενο B2B δίκτυο στο οποίο εμπορικοί συνεργάτες από κάθε κλάδο, συναλλάσσονται οικονομικά-γρήγορα-και με ασφάλεια
- Αυτοματοποίηση των μέχρι-χθες επαναλαμβανόμενων και χειροκίνητων διαδικασιών

Από την νέα επιλογή **Διαχείριση δικτύου Retail Link** που είναι διαθέσιμη στον κόμβο της Εικόνας Επιχείρησης, μπορεί κανείς:

- 1. να μελετήσει τα στοιχεία των συναλλασσόμενων με τους οποίους συνεργάζεται η εταιρεία
- 2. να δει ποιοι από τους συναλλασσόμενους είναι ήδη ενταγμένοι στο δίκτυο της Retail Link δρώντας είτε ως εκδότες είτε ως παραλήπτες άυλων παραστατικών
- 3. να συμπληρώσει φόρμα ενδιαφέροντος ώστε στέλεχος της Retail Link να επικοινωνήσει με την εταιρεία
- 4. να προχωρήσει άμεσα σε ένταξη στο δίκτυο της R@L

Επισκόπηση προμηθευτών. Οι προμηθευτές της εταιρείας μπορούν να ενταχθούν ως Εκδότες στο δίκτυο της R@L. Η εταιρεία μας δέχεται άυλα παραστατικά έκδοσης τους.

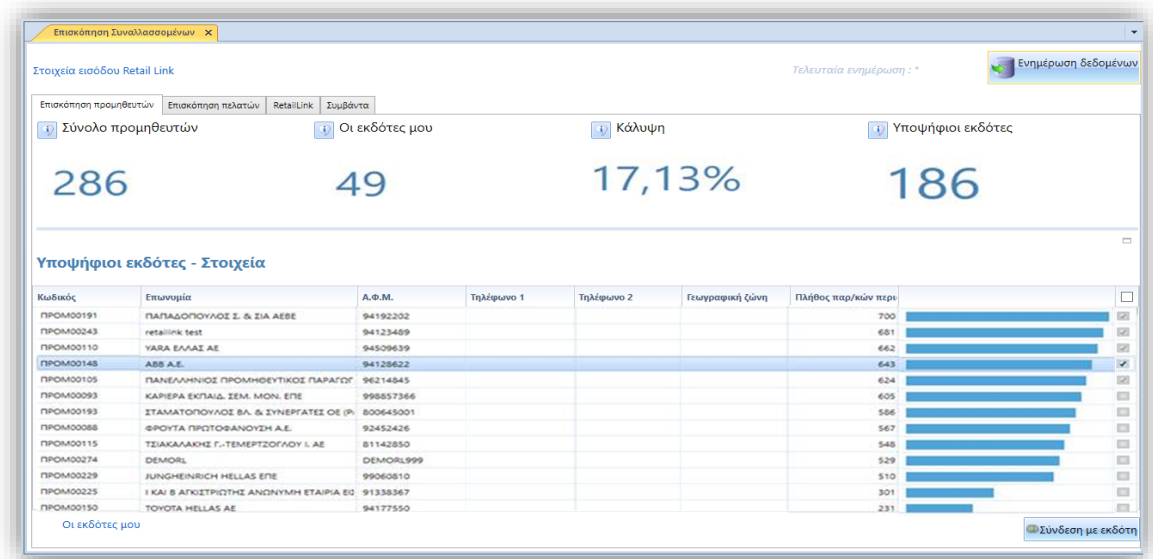

Στο άνω μέρος της σελίδας παρουσιάζονται οι συγκεντρωτικές πληροφορίες.

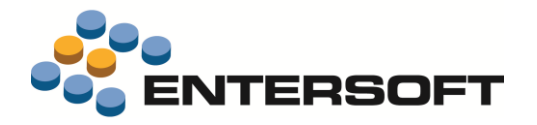

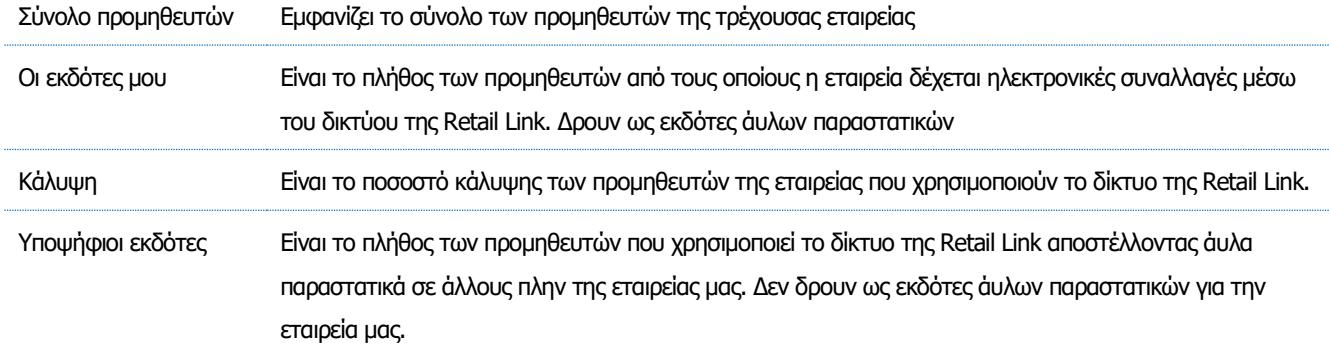

Στο κάτω μέρος της οθόνης παρουσιάζονται αναλυτικά οι **Υποψήφιοι εκδότες**. Στην ουσία είναι οι προμηθευτές της εταιρείας μας που ενώ είναι ενταγμένοι στο δίκτυο της Retail Link, εκδίδουν & αποστέλλουν άυλα παραστατικά σε άλλους **αλλά όχι** στην δική μας εταιρεία. Δεδομένου της ήδη υπάρχουσας συνεργασίας τους με την Retail Link, για την δική μας εταιρεία εκλαμβάνονται ως υποψήφιοι εκδότες. Ταξινομούνται βάσει του πλήθους των συναλλαγών τους τους τελευταίους 12 μήνες.

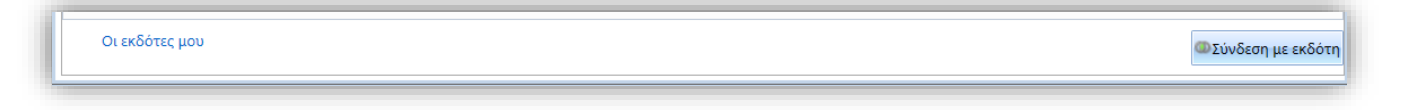

#### **Σύνδεση με εκδότη**

Μέσω της ενέργειας **Σύνδεση με εκδότη**, μπορεί κανείς να αιτηθεί της ένταξη και της εταιρείας

μας ως παραλήπτη για τον συγκεκριμένο προμηθευτή-εκδότη. Ως αποτέλεσμα αυτής της ενέργειας είναι η ενημέρωση της Retail Link και κατά συνέπεια ΚΑΙ του προμηθευτή μας για την πρόθεση μας ώστε να ξεκινήσουν οι απαραίτητες ενέργειες και να ενταχθούμε στο δίκτυο των παραληπτών του εκάστοτε προμηθευτή-εκδότη.

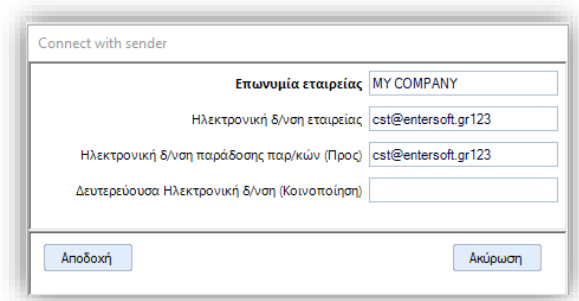

#### Οι εκδότες μου

Η ενέργεια **Οι εκδότες μου**, εμφανίζει αναλυτική λίστα με τους προμηθευτές μας που έχουμε ήδη συναλλαγές μέσω του δικτύου της R@L.

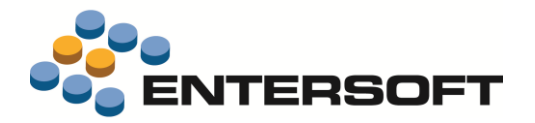

Επισκόπηση πελατών. Οι πελάτες της εταιρείας μας μπορούν αν ενταχθούν ως Παραλήπτες στο δίκτυο της R@L. Η εταιρεία μας μπορεί να αποστείλει σε αυτούς άυλα παραστατικά έκδοση μας.

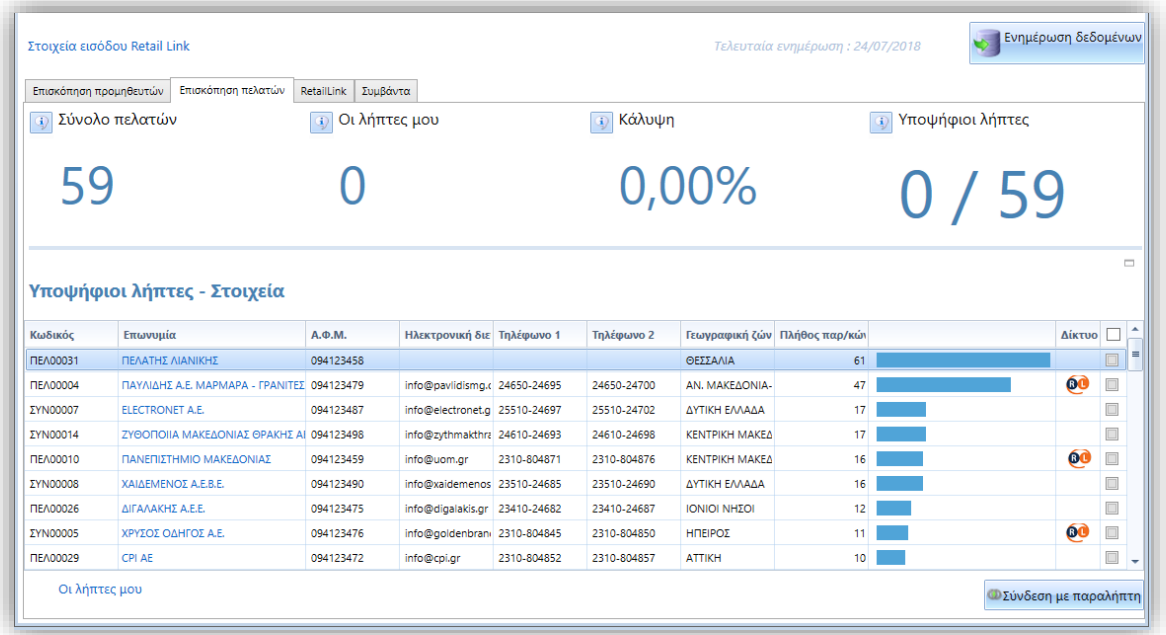

Στο άνω μέρος της σελίδας παρουσιάζονται οι συγκεντρωτικές πληροφορίες.

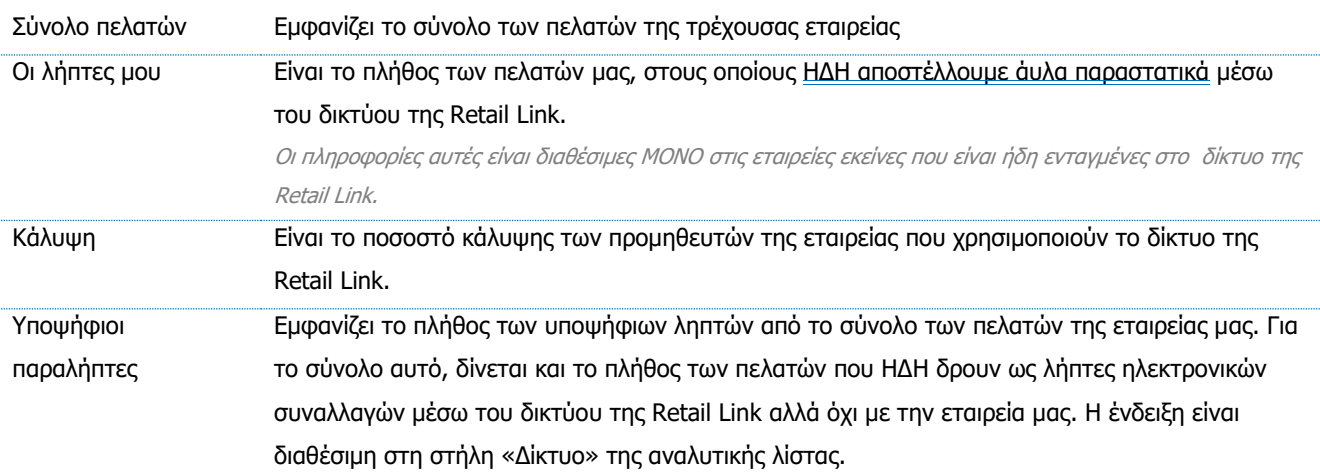

Στο κάτω μέρος της οθόνης παρουσιάζονται αναλυτικά οι **Υποψήφιοι λήπτες.** Στην ουσία είναι όλοι οι πελάτες της εταιρείας μας, τόσο αυτοί που είναι ήδη ενταγμένοι στο δίκτυο της Retail Link και δρουν ως παραλήπτες άυλων παραστατικών από άλλους όσο και εκείνοι που δεν έχουν ακόμη καμία συνέργεια με την R@L. Δεδομένου ότι στις συναλλαγές πωλήσεων η εταιρεία μας είναι ο εκδότης άρα ο εντολέας-συνεργάτης της Retail Link, όλοι οι πελάτες μας εκλαμβάνονται ως υποψήφιοι παραλήπτες, δίνεται όμως η πληροφορία για το αν ο πελάτης ανήκει στο δίκτυο της R@L μέσω της ένδειξης <sup>60</sup> στη στήλη Δίκτυο. Οι πελάτες ταξινομούνται βάσει του πλήθους των συναλλαγών τους τους τελευταίους 12 μήνες.

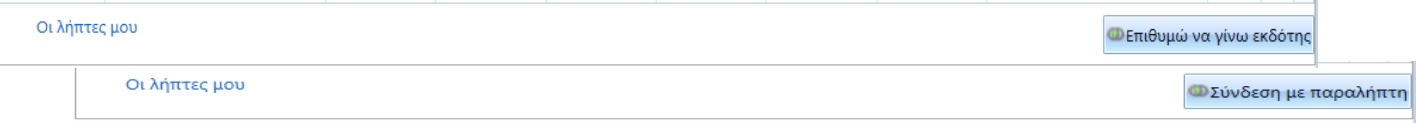

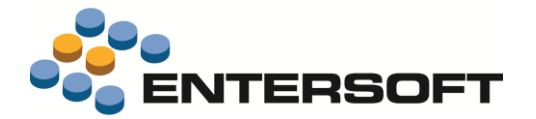

<mark>Φ</mark> Σύνδεση με παραλήπτ

Μέσω της ενέργειας **Σύνδεση με παραλήπτη**, μπορεί κανείς να αιτηθεί την ένταξη πελατών στο δίκτυο των παραληπτών του.

Ως αποτέλεσμα αυτής της ενέργειας είναι η ενημέρωση της Retail Link ώστε αντιπρόσωπος της οποίας θα επικοινωνήσει με την εταιρεία μας για να ξεκινήσουν οι απαραίτητες διαδικασίες.

Η ενέργεια αυτή αφορά τις εταιρείες εκείνες που ήδη είναι ενταγμένες στο δίκτυο της Retail Link.

Σε αντίθετη περίπτωση στον ίδιο σημείο αντί της ενέργειας σύνδεσης, είναι

**Ο Επιθυμώ να γίνω εκδότης** 

**εκδότης**. Στην φόρμα δήλωσης ενδιαφέροντος απαιτείται να συμπληρωθούν τα στοιχεία επικοινωνίας. Μετά την υποβολή της στέλεχος στης Retail Link θα

επικοινωνήσει με την εταιρεία.

διαθέσιμη η ενέργεια **Επιθυμώ να γίνω** 

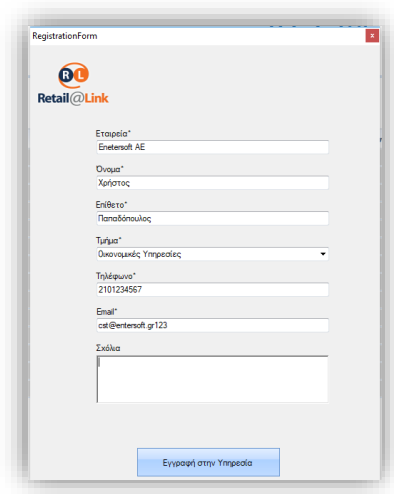

Η ενέργεια **Οι λήπτες μου**, εμφανίζει αναλυτική λίστα με τους πελάτες με τους οποίους έχουμε ήδη συναλλαγές μέσω του δικτύου της R@L.

Οι λήπτες μου

Retail Link. Σε αυτήν την οθόνη, γίνεται άμεση πρόσβαση στην ιστοσελίδα της R@L.

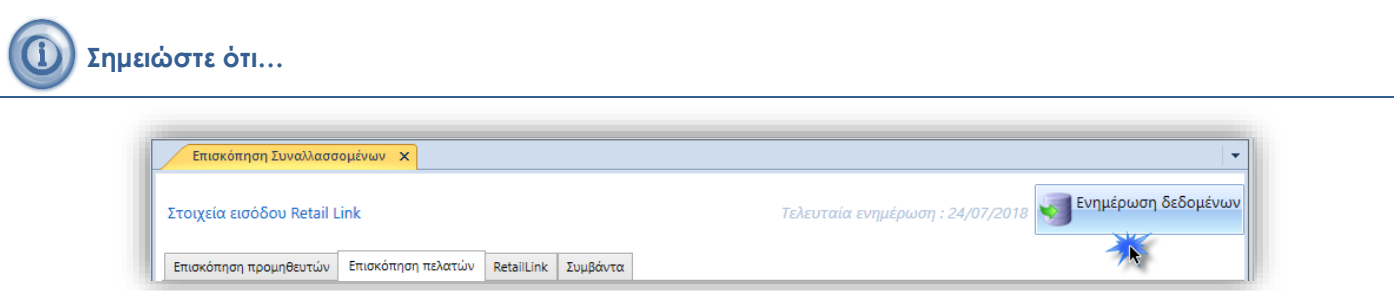

- Για να είναι διαθέσιμες οι πληροφορίες που αναφέρθηκαν θα πρέπει να προχωρήσετε στην διαδικασία **Ενημέρωσης δεδομένων**. Εμφανίζεται ένδειξη για την ημερομηνία ενημέρωσης. Η ενέργεια αυτήν γίνεται με κλήση από τον χρήστη.
- Αν η εταιρεία είναι ενταγμένη στο Δίκτυο της Retail Link τότε τα στοιχεία εισόδου του λογαριασμού θα πρέπει να δηλωθούν ώστε να είναι διαθέσιμες οι προσωποποιημένες πληροφορίες που αναφέρθηκαν πιο πάνω. Η δήλωση των στοιχείων γίνεται είτε άμεσα από την ενέργεια **Στοιχεία εισόδου Retail Link** είτε από την επιλογή του μενού: Εργαλεία & Ρυθμίσεις\Διασύνδεση με την R@L υπηρεσία\Εισαγωγή στοιχείων εισόδου Retaial Link.

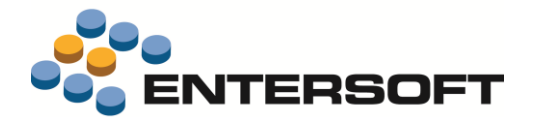

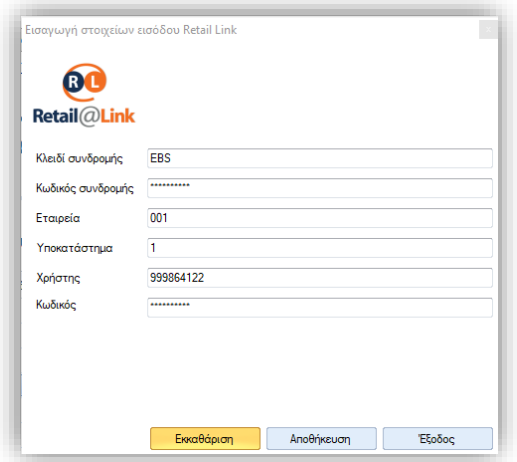

 Σε περίπτωση αποτυχίας εκτέλεσης των διαδικασιών που αναφέρθηκαν, καταγράφονται να μηνύματα λαθών στο αρχείο συμβάντων. Οι πληροφορίες αυτές είναι διαθέσιμες, στην ομώνυμη σελίδα του dashboard.

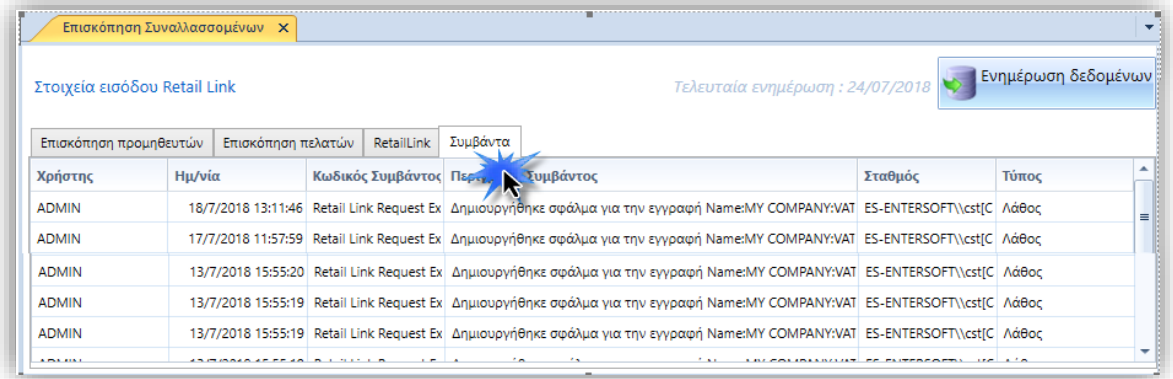

Οι εργασίες διασύνδεσης είναι διαθέσιμες στους Administrators και μόνο.

### **Αναζήτηση Βασικών Στοιχείων Μητρώου Επιχειρήσεων**

Η υπηρεσία **αναζήτησης βασικών στοιχείων μητρώου επιχειρήσεων** που παρέχεται από την Α.Α.Δ.Ε. πρόσφατα αναβαθμίστηκε παρέχοντας επιπλέον πληροφόρηση. Επίσης πλέον η υπηρεσία παρέχει και πληροφορίες που αφορούν φυσικά πρόσωπα.

Ήταν λοιπόν επιβεβλημένη η αναβάθμιση της υποστήριξης της σχετικής υπηρεσίας από την εφαρμογή μας ώστε να υποστηρίξει τις παραπάνω αλλαγές.

Παρακάτω επισημαίνονται κάποια βασικά σημεία διαφοροποίησης της αναβαθμισμένης υπηρεσίας:

- Η υπηρεσία παρέχει ενημέρωση και για το **καθεστώς ΦΠΑ** του ΑΦΜ που αναζητείται (κανονικό /μειωμένο)
- Πλέον για να κληθεί η υπηρεσία απαιτείται η έκδοση κωδικών μόνο για **Νομικό Πρόσωπο.** Δεν υποστηρίζονται πλέον οι κωδικοί που έχουν εκδοθεί για φυσικά πρόσωπα
- Η υπηρεσία υποστηρίζει αποκλειστικά το πρωτόκολλο ασφαλείας TLS 1.2. Γι' αυτό το λόγο καταργήθηκε η παράμετρος εταιρίας **Χρήση SSL1.2 για την επικοινωνία με το Taxis**.

Πληροφορίες σχετικά με την υπηρεσία μπορείτε ένα βρείτε στον ιστότοπο τη[ς ΑΑΔΕ](https://www.aade.gr/epicheireseis/phorologikes-yperesies/metroo/anazetese-basikon-stoicheion-metrooy-epicheireseon)

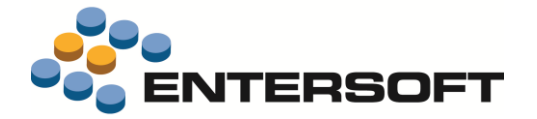

## **Οργάνωση πληρωμών**

Έγιναν μια σειρά από βελτιώσεις στις διαδικασίες έγκρισης / οργάνωσης πληρωμών όπως περιγράφονται παρακάτω:

- Προστέθηκε νέο δικαίωμα ασφάλειας **Εμφάνιση αποτελεσμάτων στην οργάνωση πληρωμών** με την χρήση του οποίου μπορείτε να ρυθμίσετε αν οι χρήστες θα έχουν πρόσβαση στην ενέργεια της **Αναζήτησης** και άρα των αποτελεσμάτων που εμφανίζουν οι παραπάνω οθόνες. Οι ενέργειες της επεξεργασίας των εγγραφών αποτελούν εδώ και μερικές εκδόσεις ξεχωριστά δικαιώματα ασφάλειας.
- Στις διαδικασίες έγκρισης και οργάνωσης πληρωμών όταν επιλέγεται ως μέσο εξόφλησης **Επιταγή** τότε κατά την αποθήκευση εμφανίζεται προειδοποιητικό μήνυμα όταν ο επιλεγμένος **Τραπεζικός Λογαριασμός:**
	- ❖ Είτε ανήκει σε διαφορετικό **Υποκατάστημα Εταιρείας** από το login
	- ❖ Είτε δεν έχει ενεργοποιηθεί το πεδίο **Έκδοση Αξιογράφων** (AutoPayableNote) στα στοιχεία του χρησιμοποιούμενου χρηματικού λογαριασμού
- Η διαδικασία της οργάνωσης πληρωμών είναι δυνατό να δημιουργήσει έως δύο διαφορετικούς τύπους παραστατικών, για **επιταγές και εμβάσματα πληρωμών**, συμπεριφορά που ρυθμίζεται μέσω των παρακάτω παραμέτρων εταιρίας:

Διαδικασία οργάνωσης πληρωμών =>01. Τύπος παρ/κού για αυτόματη δημιουργία επιταγών Διαδικασία οργάνωσης πληρωμών =>02. Τύπος παρ/κού για αυτόματη δημιουργία εμβασμάτων

Παρόλα αυτά δεν υπήρχε μέχρι σήμερα η δυνατότητα επιλογής διαφορετικού **κωδικού σειράς** ανά τύπο παρ/κου. Πλέον στην οθόνη της οργάνωσης πληρωμών προστέθηκαν δύο ξεχωριστά πεδία για την επιλογή σειράς για κάθε έναν από τους παραπάνω τύπους παρ/κων.

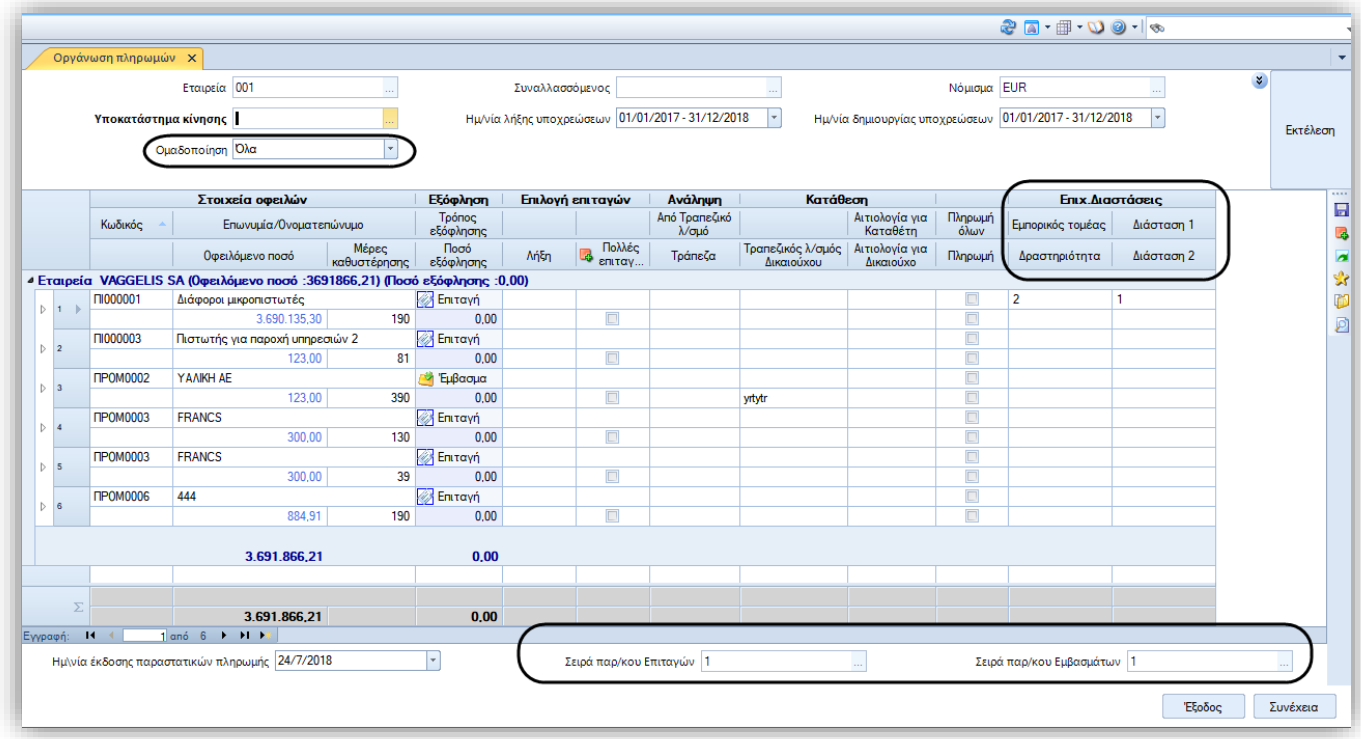

• Επίσης στα παραπάνω πεδία επιλογής σειρών επιλέγεται και προτείνεται αυτόματα η **πρώτη μηχανογραφική** σειρά του login υποκαταστήματος.

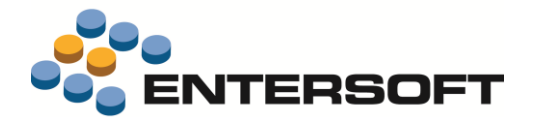

• Στην οργάνωση πληρωμών όσο και στην διαδικασία των εγκρίσεων, προστέθηκε η δυνατότητα να ενημερώσετε τις τιμές **των εταιρικών διατάσεων** στα παραστατικά πληρωμής που θα δημιουργηθούν από την διαδικασία. Αυτό μπορεί να γίνει επιλέγοντας τις επιθυμητές τιμές στα αντίστοιχα πεδία που προστέθηκαν στο πρώτο επίπεδο της λίστας των οφειλών. Να σημειωθεί ότι αν στο κριτήριο **Ομαδοποίηση** της οθόνης επιλεγεί κάποια από τις επιχειρηματικές διαστάσεις, τότε τα πεδία αυτά θα εμφανιστούν συμπληρωμένα για όσες διαστάσεις έχουν επιλεγεί στην ομαδοποίηση. Αλλιώς τα πεδία έρχονται χωρίς τιμή.

## **Εκκρεμότητες εκτέλεσης παραγγελιών**

Σε διάφορες ροές εργασιών και συνηθέστερα στο κύκλωμα της παραγγελιοληψίας, συναντάμε την ανάγκη διαχείρισης των εκκρεμοτήτων (backorders) μετά την εκτέλεση του πλήρους κύκλου της παραγγελίας. Δόθηκε λοιπόν η δυνατότητα της αυτόματης εκκαθάρισης αυτών των εκκρεμοτήτων μετά την εκτέλεση μιας επόμενης φάσης της παραγγελιοληψίας (δέσμευση, τιμολόγηση κλπ). Το ίδιο βέβαια βρίσκει εφαρμογή και σε άλλες παρόμοιες ροές εργασιών.

#### Τρόπος λειτουργίας

Η αυτόματη εκκαθάριση των εκκρεμοτήτων βασίζεται στη χρήση ενός κανόνα μετάβασης με χαρακτηριστικά ακύρωσης, όπως είναι για παράδειγμα ο κανόνας μετάβασης: **157.ΠΑΡ=>ΠΑΑ – Ακύρωση παραγγελίας** που με την δημιουργία του παρ/κου **ΠΑΑ**, ενημερώνει τις κλεισμένες ποσότητες της αρχικής παραγγελίας. Η παραγγελία αμέσως μετά εμφανίζεται χωρίς εκκρεμότητα. Με τον μετασχηματισμό των **ακυρωμένων ποσοτήτων** στο ΠΑΑ πετυχαίνουμε επίσης και την καταγραφή τους ως **Χαμένες πωλήσεις** Η επέκταση που έγινε λοιπόν αφορά τέτοια σενάρια χρήσης όπου μπορεί να χρησιμοποιηθεί κάποιο παραστατικό ακύρωσης (όπως το ΠΑΑ).

Όποτε λοιπόν εκτελείται μια μετάβαση ως εξέλιξη ενός βήματος μιας διαδικασίας, αυτόματα εκτελείται και μια ακόμα μετάβαση για την ποσότητα που δεν εκτελέστηκε (πχ λόγω ανεπαρκούς υπολοίπου) ώστε να καταργηθούν οι εκκρεμότητες του αρχικού παρ/κου. Να σημειωθεί ότι η παραπάνω δυνατότητα υποστηρίζεται σε επίπεδοι κωδικού είδους και συν/νου, οπότε μπορείτε να επιλέξετε να γίνεται εκκαθάριση εκκρεμοτήτων μόνο για συγκεκριμένα είδη των παραγγελιών συγκεκριμένων πελατών.

Η λειτουργικότητα είναι διαθέσιμη όταν **εκτελείται μετάβαση**. Επίσης είναι διαθέσιμη και στην διαδικασία **Επιμερισμού στοκ σε παραγγελίες** (μενού: Αποθήκες και αποθέματα / Διαδικασίες διανομών).

Δεν είναι όμως ακόμα διαθέσιμη στην ενέργεια Αυτόματου κλεισίματος ποσοτήτων

#### Παραμετροποίηση

• Στις οθόνες διαχείρισης των στοιχείων πελατών και προμηθευτών, στην σελίδα **Εμπορικό** έχει προστεθεί το νέο πεδίο **Τήρηση εκκρεμοτήτων παραγγελιών**. Η ενεργοποίηση του πεδίου είναι αναγκαίο να γίνει σε όσους συν/νους θέλετε να εκτελείται αυτόματα εκκαθάριση εκκρεμοτήτων παραγγελιών.

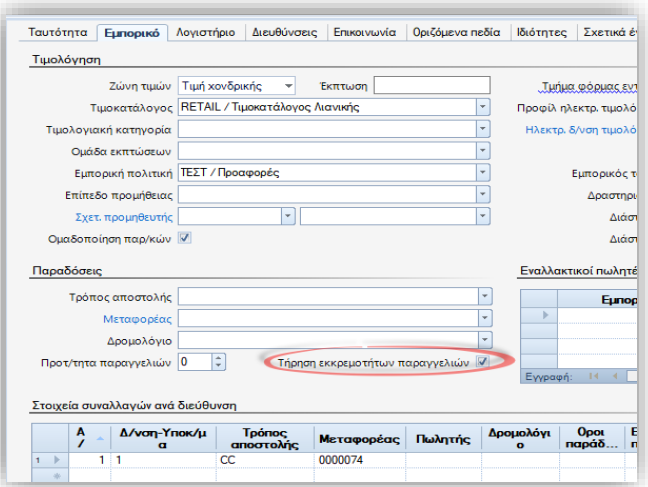

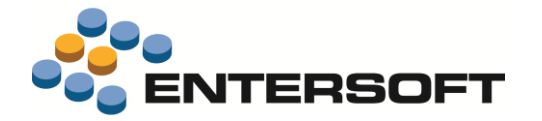

• Στους κανόνες μετάβασης παραστατικών προστέθηκε νέο πεδίο **Κανόνας για κατάργηση εκκρεμοτήτων.** Σε αυτό επιλέγετε έναν κανόνα μετάβασης που θα χρησιμοποιηθεί για την ακύρωση. Στο πεδίο μπορείτε να επιλέξετε τιμή μόνο αν ο κανόνας μετάβασης έχει επιλεγμένο το **Διαχείριση εκκρεμοτήτων ποσότητας.**

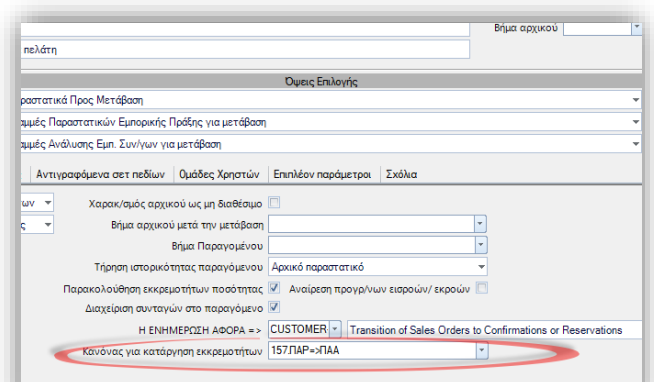

• Στο σχέδιο ελέγχου διακινήσεων έχει προστεθεί στην σελίδα Έλεγχοι παραγγελιοληψίας, το πεδίο **Αυτόματη κατάργηση εκκρεμοτήτων**. Η επιλογή αυτή πρέπει να ενεργοποιηθεί στους χαρακτηρισμούς παρ/κων που σχετίζονται με τα παραστατικά κατάργησης των εκκρεμοτήτων. Στο παραπάνω παράδειγμα με το ΠΑΑ αυτό πρέπει να γίνει σε κάποιον από τους χαρακτηρισμούς που έχουν δηλωθεί στο ΠΑΑ.

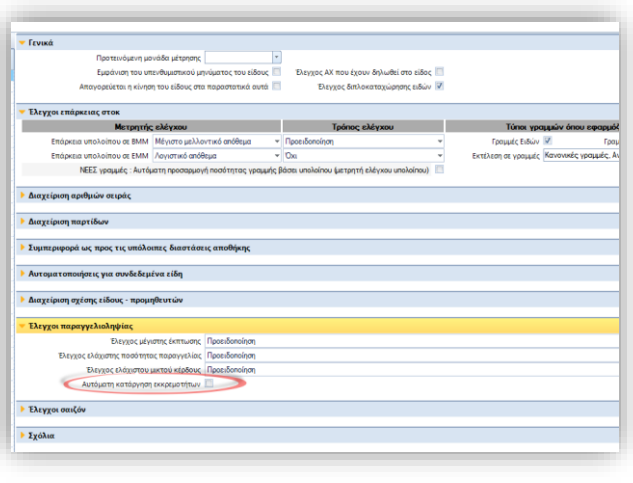

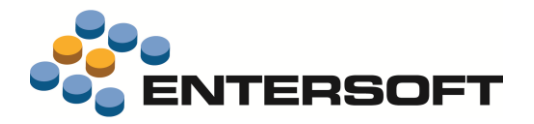

## **Εκτυπώσεις**

#### Καταστάσεις Intrastat Κύπρου

Προστέθηκαν νέες **εκτυπώσεις Intrastat**, διαμορφωμένες σύμφωνά με την ισχύουσα Κυπριακή νομοθεσία. Εφόσον η εταιρία σύνδεσης στην εφαρμογή έχει ως έδρα την Κύπρο τότε οι νέες αυτές εκτυπώσεις θα γίνουν διαθέσιμες από τις αντίστοιχες επιλογές του μενού:

- Intrastat Αφίξεων (Λογιστήριο/ Εργασίες Λήξης περιόδων / Intrastat & Vies)
- Intrastat Παραδόσεων (Λογιστήριο/ Εργασίες Λήξης περιόδων / Intrastat & Vies)

#### **Επισημάνσεις για το περιεχόμενο των δηλώσεων:**

- ❖ Η Στήλη 5 εμφανίζει την **χώρα καταγωγής** του είδους. Αυτή αναφέρεται στο πεδίο κωδικός ISO της χώρας προέλευσης που έχει δηλωθεί στα στοιχεία του είδους (πεδίο fCountryOriginCode).
- ❖ Η Στήλη 8 εμφανίζει το **Στατιστικό καθεστώς** των συναλλαγών. Το περιεχόμενο του πεδίου αυτού προέρχεται από την τιμή του πεδίου Τύπος συναλλαγής (fTradeTypeCode) της επικεφαλίδας του εμπορικού παραστατικού.
- ❖ Η Στήλη 10 εμφανίζει τον **Κωδικό των όρων παράδοσης** το οποίο καταχωρείται στο πεδίο **Όροι παράδοσης** (fDeliveryTermsCode ) επίσης της επικεφαλίδας εμπορικού παρ/κου.

#### Ισοζύγιο λογιστικής

Στο ισοζύγιο λογιστικής δόθηκε η δυνατότητα εμφάνισης σε ξεχωριστές στήλες των **ποσών Χρέωσης και Πίστωσης των τακτοποιητικών εγγραφών** τέλους χρήσης.

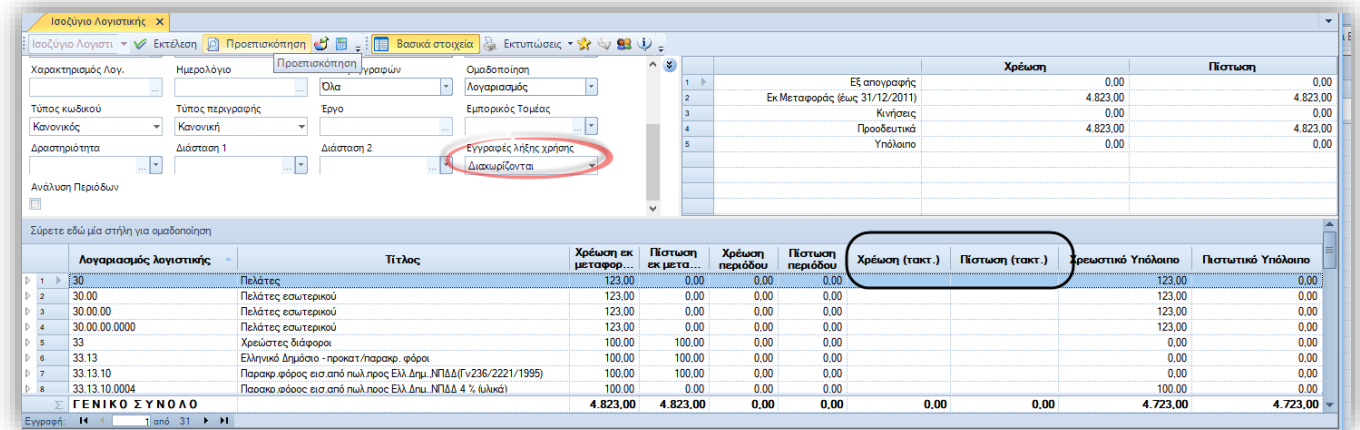

Οι στήλες εμφανίζονται όταν στο κριτήριο **Εγγραφές λήξης χρήσης** της εκτύπωσης επιλεγεί μια από τις τιμές:

- ✓ Διαχωρίζονται
- ✓ Περιλαμβάνονται

#### Προϋπολογισμός - Απολογισμός

Στον κύβο **Συγκριτικών αποτελεσμάτων φύλλων προϋπολογισμού**, πλέον όταν πρόκειται για τύπο φύλλου **Παραγωγής** εμφανίζονται και απολογιστικά αποτελέσματα που ενημερώνουν ποσότητα και κόστος **συναρμολογήσεων**.

#### Διαχείριση τελωνειακών χώρων

Στην εκτύπωση **Πλήρες ιστορικό εναποθέσεων** προστέθηκε και η πληροφορία **Υπόλοιπο σε ΜΜ ΕΦΚ** που υπολογίζεται μέσω την ΜΜ της δασμολογικής κλάσης του είδους. Η πληροφορία αυτή είναι επίσης διαθέσιμη και στο 2<sup>ο</sup> επίπεδο της εκτύπωσης.

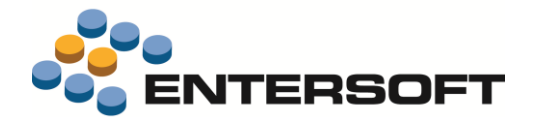

## **Διάφορες βελτιώσεις**

#### Εφαρμογή τιμοκαταλόγων

Σε εμπορικά παραστατικά όπου γίνεται χρήση τιμοκαταλόγου, δόθηκε η δυνατότητα χρήσης διαφορετικής ημερομηνίας αναφοράς για τον τιμοκατάλογο τιμών και εκπτώσεων. Με

αυτό τον τρόπο είναι δυνατή η εφαρμογή στο παραστατικό τιμοκαταλόγου με ημερομηνία ισχύος διαφορετική από αυτή της ημερομηνίας έκδοσης του παραστατικού.

Η ημερομηνία αναφοράς για τον τιμοκατάλογο καταχωρείται στο νέο πεδίο **Ημ/νία Πολιτικής**  που θα βρείτε διαθέσιμο στην σελίδα των **Λοιπών στοιχείων** σε παραστατικά πωλήσεων εφόσον κάνετε χρήση των προϊοντικών φορμών.

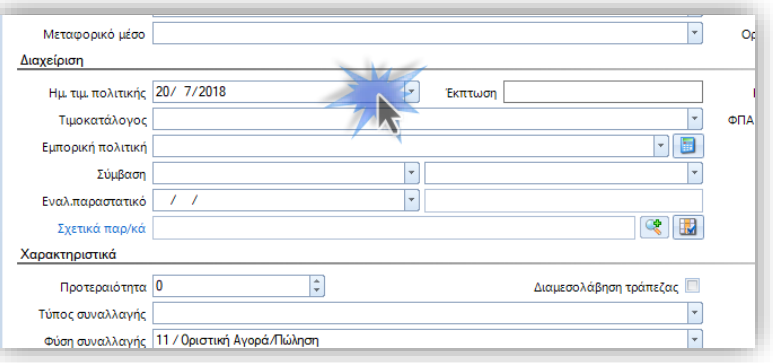

Εναλλακτικά πρέπει να προσθέσετε το πεδίο στις custom φόρμες παραστατικών που χρησιμοποιείτε. Η χρήση του πεδίου είναι προαιρετική, με την έννοια ότι αν το πεδίο δεν καταχωρηθεί κάποια τιμή στο πεδίο, αυτό θα ενημερώνεται με την Ημερομηνία έκδοσης του παραστατικού.

#### Πωλήσεις ειδών

Κατά την χρήση του τύπου παραστατικού **ΜΠΔ - Μεταφορά στοιχείων πωλήσεων μεταξύ διαστάσεων ειδών** δόθηκε η δυνατότητα επιλογής του τύπου των ενημερώσεων τόσο στα είδη που εισάγονται όσο και στα είδη που ακυρώνονται, υποστηρίζοντας επιπλέον και την δυνατότητα ενημέρωσης με **κινήσεις αυτοπαραδόσεων** αλλά και **καταστροφής αποθέματος**.

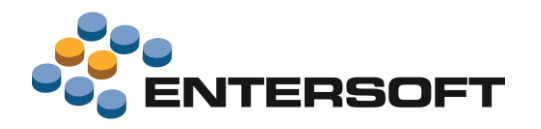

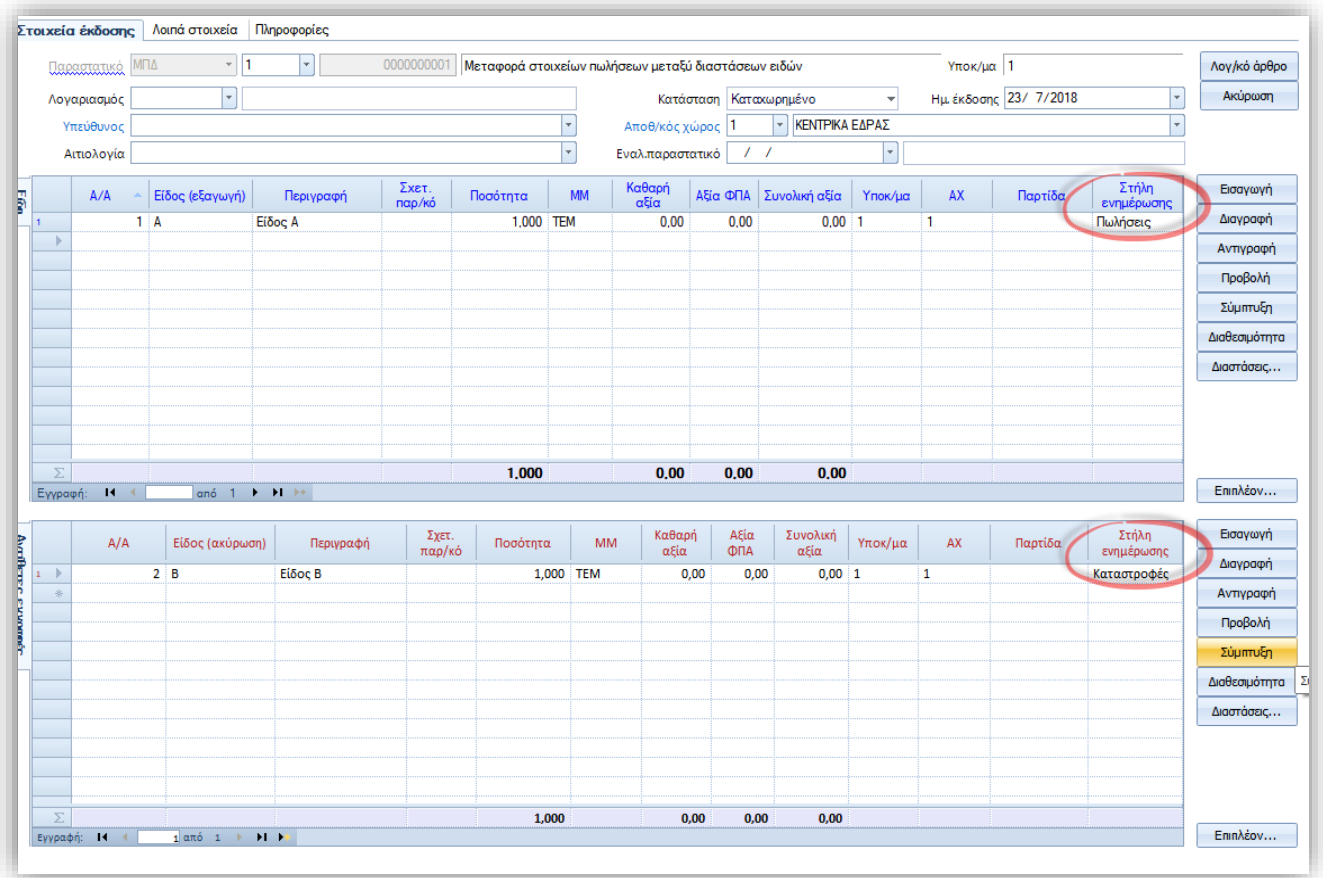

Η επιλογή του τρόπου ενημέρωσης γίνεται μέσω του πεδίου «Στήλη ενημέρωσης» που έχει προστεθεί και στα δύο πλέγματα καταχώρησης των ειδών.

#### Tax Free

Στα πλαίσια της ενημέρωσης της υπηρεσίας **Tax Free** της **Global Blue** δόθηκε η δυνατότητα ενημέρωσης του πεδίου DetailedGoodDescription όπως αυτό υποστηρίζεται από την Global Blue.

Για τον σκοπό αυτό μπορείτε να χρησιμοποιήσετε ένα πεδίο της γραμμής είδους ΅για να καταχωρήσετε το περιεχόμενου του παραπάνω πεδίου. Το πεδίο που θα χρησιμοποιήσετε πρέπει να το δηλώσετε στην νέα παράμετρο εταιρίας:

#### **Tax Free: Πεδίο για την συμπλήρωση του πεδίου DetailedGoodDescription της Global Blue**

Διαθέσιμη στην περιοχή **Διαχείριση Παραστατικών** των παραμέτρων εταιρίας.

Το περιεχόμενο του επιλεγμένου πεδίου της γραμμής θα ενημερώσει την υπηρεσία και θα εμφανιστεί και στο σχετικό αρχείο pdf που επιστρέφει η υπηρεσία.

#### Διαχείριση διαστάσεων αποθήκης

Στην οθόνη διαχείρισης **αντιστοιχίσεων διαστασιολογίων** έγιναν κάποιές μικρές αλλά ουσιαστικές βελτιώσεις που διευκολύνουν σημαντικά την επεξεργασία ήδη καταχωρημένων εγγραφών.

Σε νέα γραμμή αντιστοίχισης σε υπάρχουσα εγγραφή αντιστοίχισής διαστασιολογίων, όταν συμπληρώνεται η **Από διάσταση** αν βρεθεί διάσταση με τον ίδιο κωδικό στο **Σε** διαστασιολόγιο αυτή επιλέγεται αυτόματα.

Κατά την αναζήτηση και επιλογή διαστάσεων σε νέα γραμμή αντιστοίχισης πλέον εμφανίζονται μόνο διαστάσεις που δεν έχουν ήδη επιλεγεί σε άλλες γραμμές της εγγραφής αντιστοίχισής διαστασιολογίου.

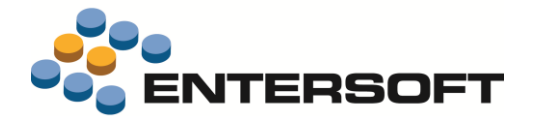

#### Διαδικασίες

Δόθηκε η δυνατότητα να **εκτελούμε χρονοβόρες και βαριές διαδικασίες** (όπως Αποτίμηση / Κοστολόγηση) μέσω του εξυπηρετητή της εφαρμογής εν' ώρα παραγωγικής λειτουργίας **με εξαιρετικά μικρή πιθανότητα να διακοπούν αυτές οι διαδικασίες λόγω deadlock**, με αποτέλεσμα να ολοκληρώνονται κανονικά και να παίρνουμε τα αποτελέσματα λύνοντας έτσι το πρόβλημα της επαναλαμβανόμενης εκτέλεσης αυτών των διαδικασιών που διακόπτονταν λόγω deadlock προβλημάτων. Για να εκμεταλλευτούμε την δυνατότητα αυτή αρκεί να **ενεργοποιήσουμε νέο instance του εξυπηρετητή της εφαρμογής στην πόρτα 3621**. Σε μεταγενέστερη έκδοση θα δοθεί σε configuration επίπεδο η δυνατότητα ρύθμισης της πόρτας όπου ο εξυπηρετητής της εφαρμογής αποκτά αυτήν την δυνατότητα.